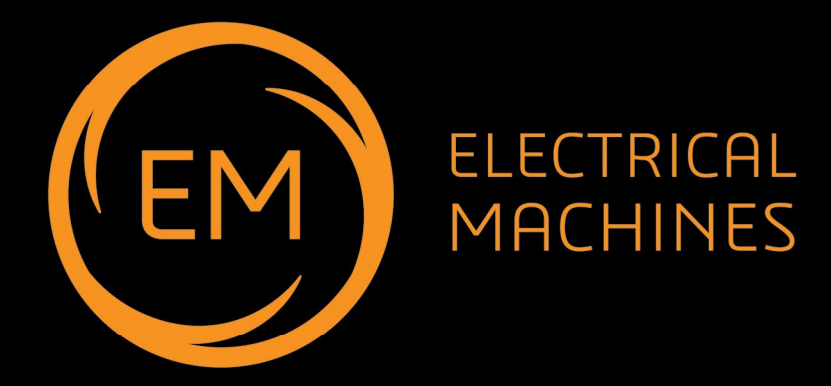

### **Electrical machines & MATLAB control**

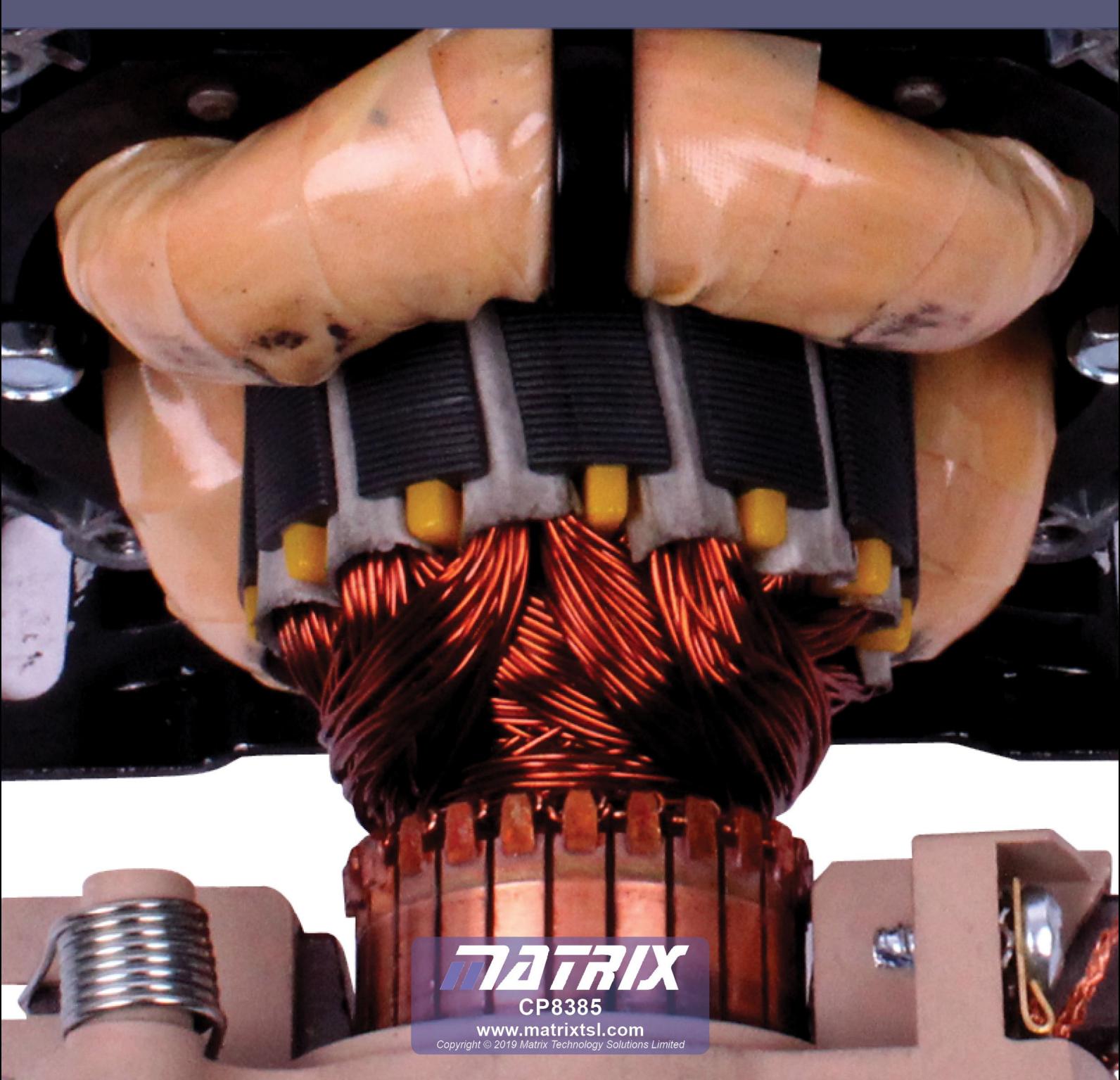

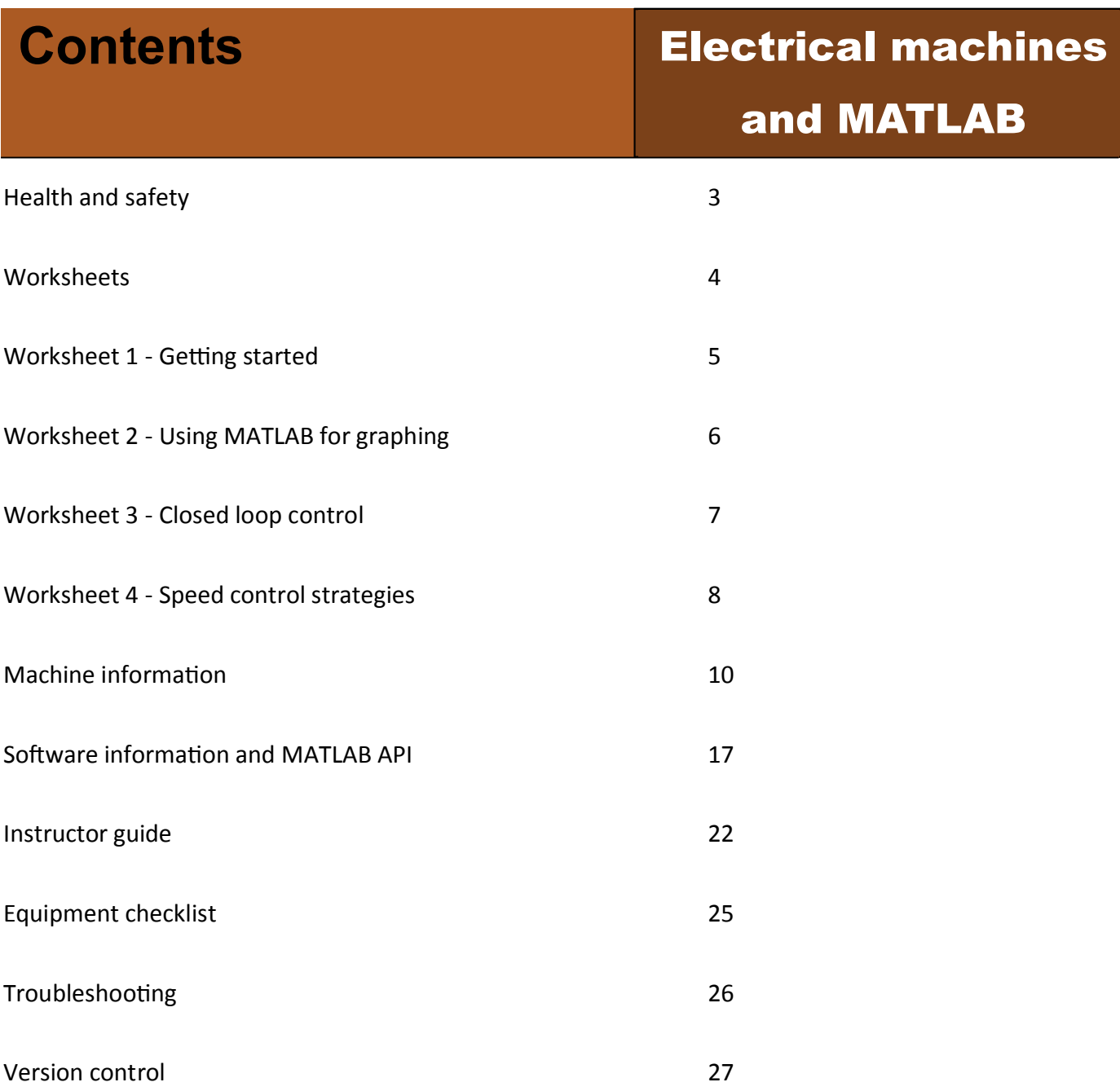

### **Health and safety**

### Electrical machines and MATLAB

#### **Safety**

During the design of this product we have paid considerable attention to the potential risks of studying electric motors. We believe that we have come up with the safest possible design. However there are still some risks that you need to be aware of. This page shows how we have considered each danger. You need to read this and make sure that your students are protected whilst using the equipment.

#### **Electric shock**

This is minimal: the output from the control box is limited to 24V AC or DC

The dynamometer is capable of generating DC voltages. At maximum speed, around 3,000 r.p.m., the generated voltage is less than 30VDC.

The control unit will not generate power until a motor is plugged into the dynamometer. This prevents the use of third party motors with the system.

**Do not use a PC-based oscilloscope with the equipment. Earth loop currents may flow between its earth connection and the control** box's earth connection.

The equipment is heavy. As with other heavy lab. equipment, if a student drops a device on his foot, it could cause considerable damage. You need to decide on the level of responsibility that students take here.

You can reduce risk by having a technician lay the equipment out on benches and ensuring that students are seated at desks whilst using the equipment.

Exposed rotating parts create hazards as hair and clothing can get caught in them. The use of relatively low-power motors reduces the risk. The plastic guard between dynamometer and motor under test means that no rotating parts are exposed.

#### **Please**:

Should an accident happen while the equipment is being used, please report it to us, at the address below, so that we can consider how to make the equipment even safer.

Design team Matrix TSL 33 Gibbet Street HX1 5BA **Caution:** England **Caution:** England

**Physical shock**

### Electrical machines

and MATLAB

# **Worksheets**

Copyright 2019 Matrix TSL Limited

### **Worksheet 1 Getting started**

### Electrical machines

and MATLAB

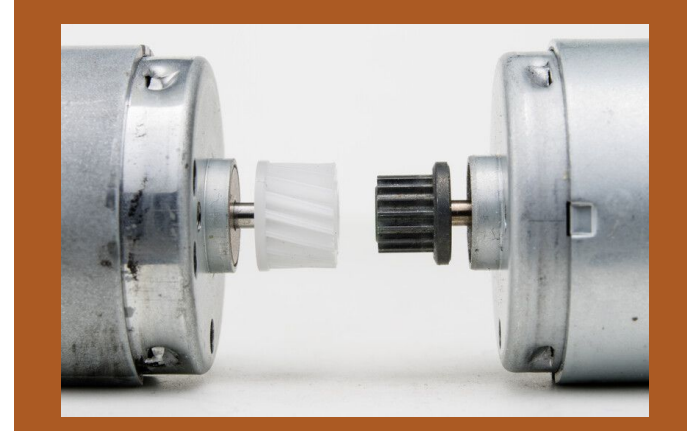

Different types of motor have different characteristics, such as top speed, torque at different speeds , voltage and current ratings, power output and efficiency.

Photo: these tiny DC motors are used in small handheld devices like toys.

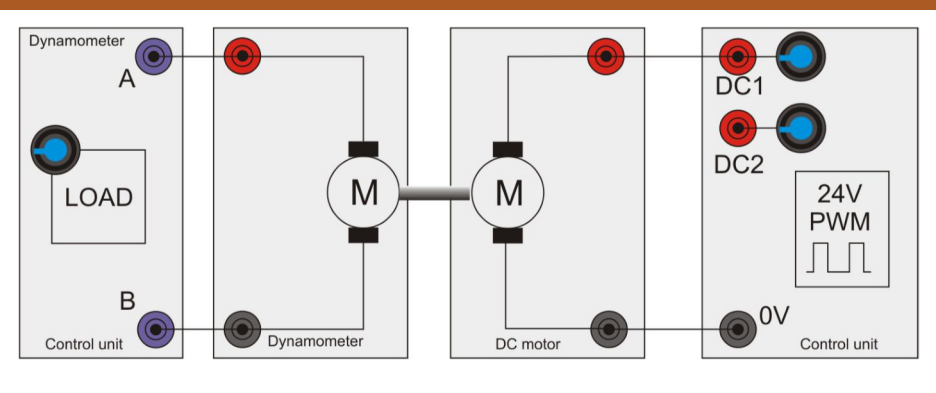

- 1) Set up the DC motor and dynamometer as shown in the diagram above.
- 2) Make sure that the unit is working properly: disconnect the USB lead and use the manual controls to operate the DC1 output voltage to vary motor speed. Make sure that it turns clockwise and puts pressure on the load cell. Make sure that the dynamometer is connected properly and that increasing the dynamometer load slows the motor down.
- 3) Make sure that you have the drivers for the control unit installed on your computer. If not follow the instructions in the MATLAB software reference section below.
- 4) Reconnect the USB lead.
- 5) Refer to the MATLAB Software reference section at the back of this document to understand the MATLAB functions available to you.
- 6) Create a simple MATLAB program that controls the speed of the DC motor.

7) Extend your program to allow you to control the Dynamometer load.

### **Worksheet 2 Using MATLAB for graphing**

# Electrical machines

and MATLAB

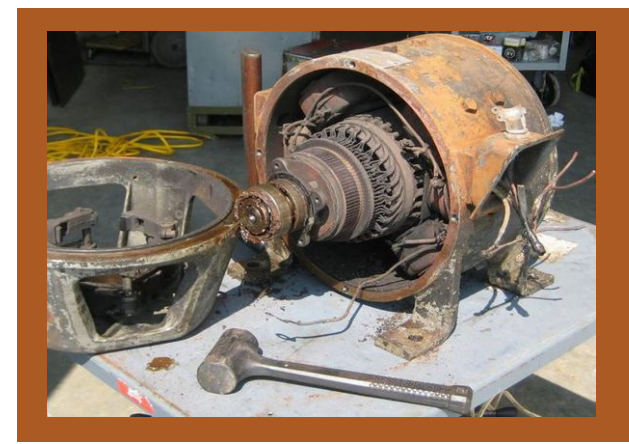

Wound stator DC motors are often configured as either *shunt* wound or *series* wound. The separate connections for the field windings of the stator and rotor / armature allow us to control the current in both parts of the motor separately, in order to examine the motor's behaviour. The photograph shows an old shunt wound motor.

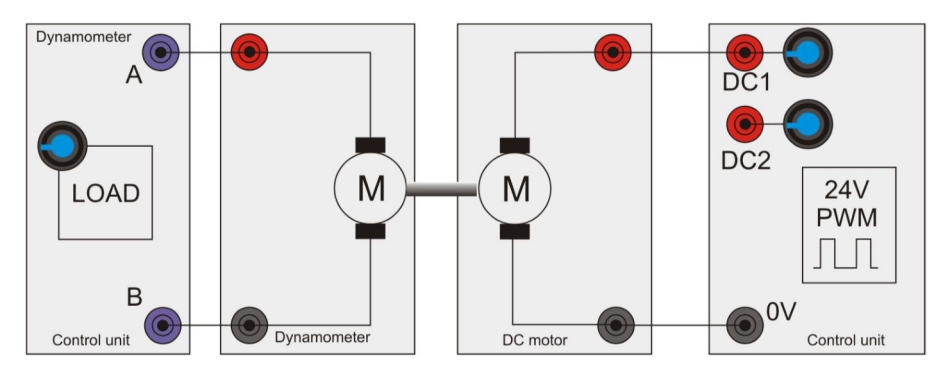

With the same set up as the previous worksheet:

- 1) Create a program that runs the DC motor at 50% of its max output power.
- 2) Modify the program so that it increases the Dynamometer load from 0% to 100% in 4% steps.
- 3) Create routines that measure the torque on the load cell.
- 4) Create routines that measure the speed of the motor in Revolutions Per Minute (RPM)
- 5) Plot the RPM against torque to a graph. This is a speed-torque curve for the DC motor. Speed torque curves are the most basic way of characterising electrical machines.
- 6) Create additional routines that make plots for speed vs current, and torque vs current.

#### **Worksheet 3 Closed loop control**

# Electrical machines

and MATLAB

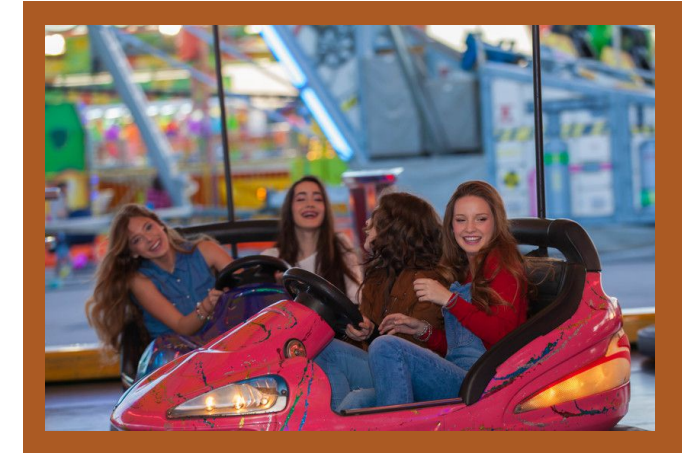

Fairground 'dodgem' cars use simple DC electric motors operating at between 12 and 48V.

The vehicles have two brushes - one touching the metal floor ,for 0V, and the other touching the metal ceiling, at a positive voltage.

For dodgems speed control is usually simple onoff.

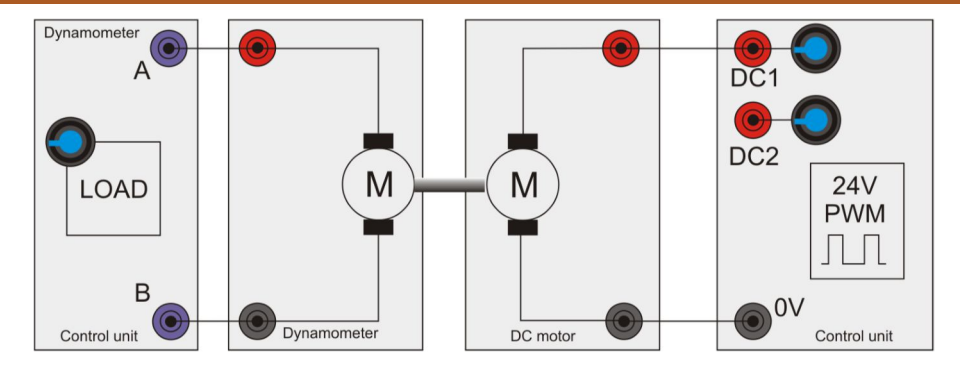

In an industrial context you will often need a motor to be running at a constant speed. Independent of the load that is put on it. Using the same set up as before:

- 1) Create a closed loop system script to run the motor at a defined speed.
- 2) Vary the load to the motor using the SetDynoLoad API function and confirm that the speed remains consistent.
- 3) Can the speed be made consistent for all values of load?

#### **Worksheet 4 Speed control strategies**

### Electrical machines and MATLAB

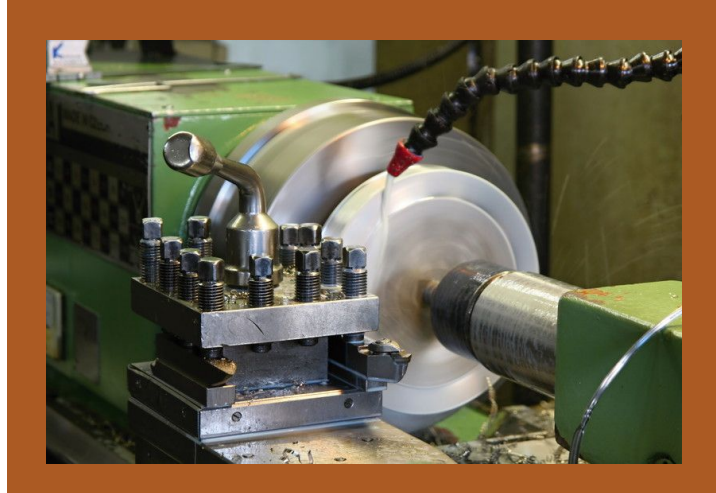

Speed control is an important element of electromechanical system design. Some motors are better than others at selfregulating speed. The shunt motor is really good at speed regulation and for this reason they are often used in devices like lathes. which need to run at a constant speed.

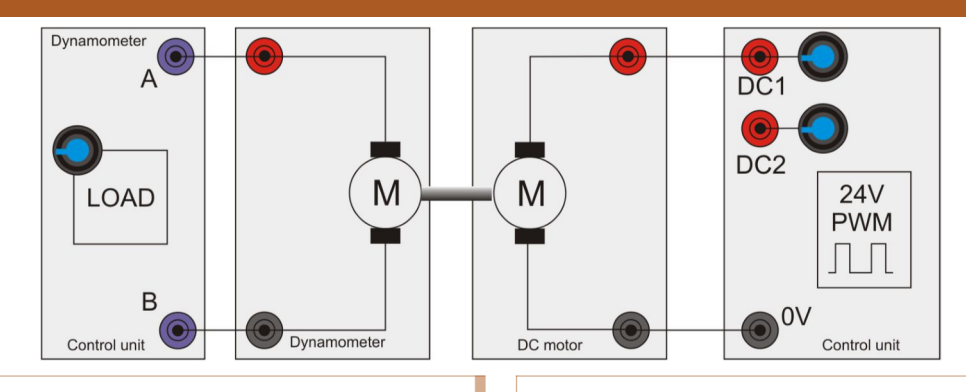

A motor cannot go from not moving to moving at a certain speed in an instant. The techniques of getting from zero speed to rated speed have many implications in designing motor control systems.

- 1) Create a script to allow the motor speed to be ramped up and ramped down to achieve the desired speed and reduce excess current usage.
- 2) Investigate the use of Proportional, Integral and Derivative measurements (PID) for controlling the speed of motors.
- 3) Create a variation on your graph routine that allows you to plot the motor speed for a certain time during starting a motor.
- 4) Use PID techniques to create a program in MATLAB that optimally ramps the speed of the system from standstill to 1500RPM with-

out going over this speed.

- 5) Modify your program so that it allows the dynamometer to vary the load within 0% of load and 70% of load and yet still maintain the rated speed of 1500 RPM.
- 6) Use the plots from y our graph to prove the system performance is within specification.

Electrical machines

and MATLAB

# **Package information**

Copyright 2019 Matrix TSL Limited

### **Understanding the system**

### Electrical machines

#### and MATLAB

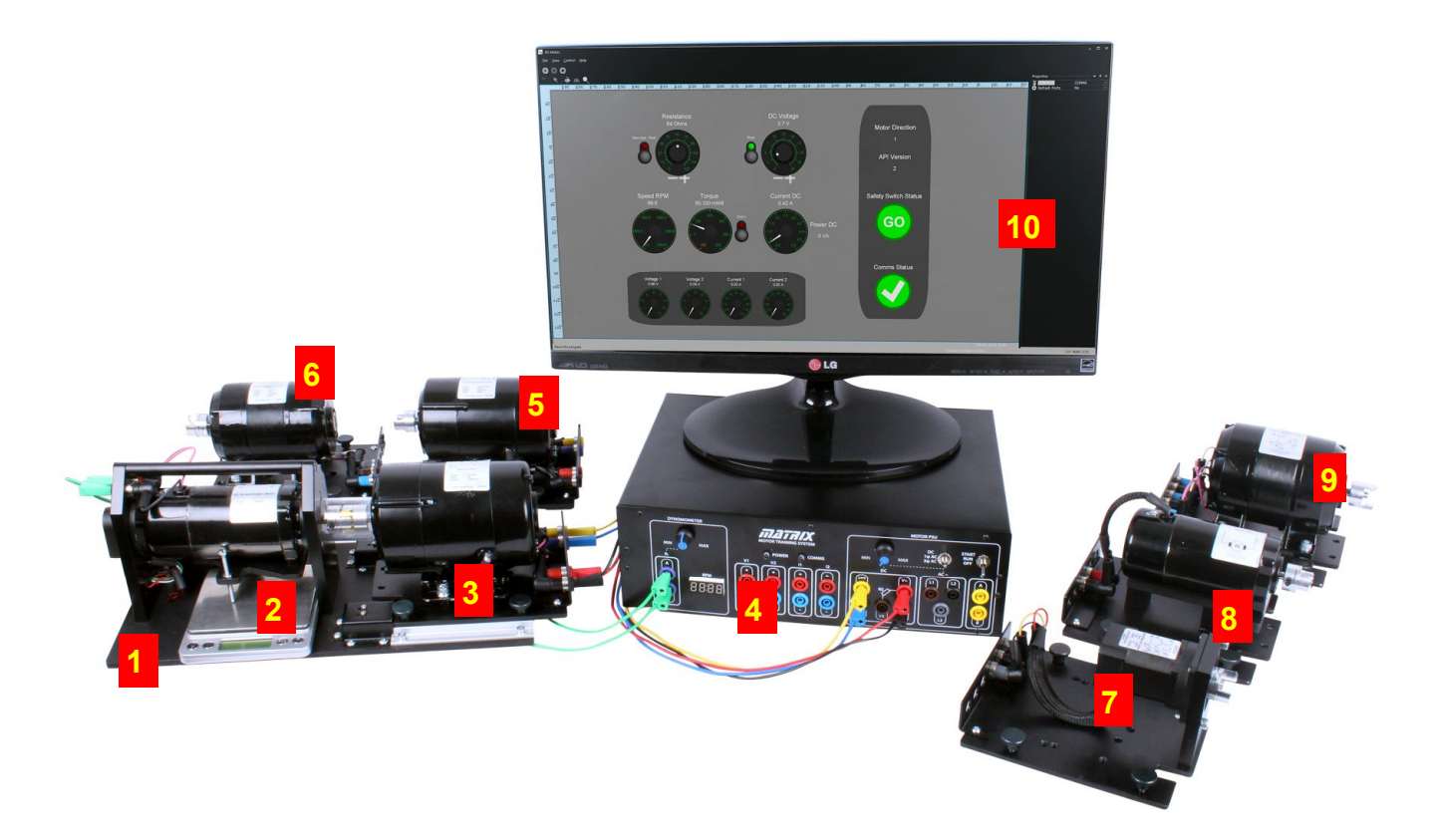

The system consists of a number of 24V electrical machines, a control unit, software applications for driving the control unit and a set of worksheets. The photograph above shows these parts. They are:

- 1) The dynamometer and cradle which connects to the control unit using a 25way Dtype lead
- Balance
- Motor under test in this case a shunt wound motor
- The control unit which connects to a PC using a USB lead.
- A series wound motor
- 6) Single-phase AC induction motor
- Brushless DC motor
- 8) DC motor
- 9) Three-phase AC induction motor

10) The software application running on a PC

### **Understanding the control unit**

### Electrical machines

### and MATLAB

#### **Note - manual controls are overridden as soon as the unit is plugged into a computer.**

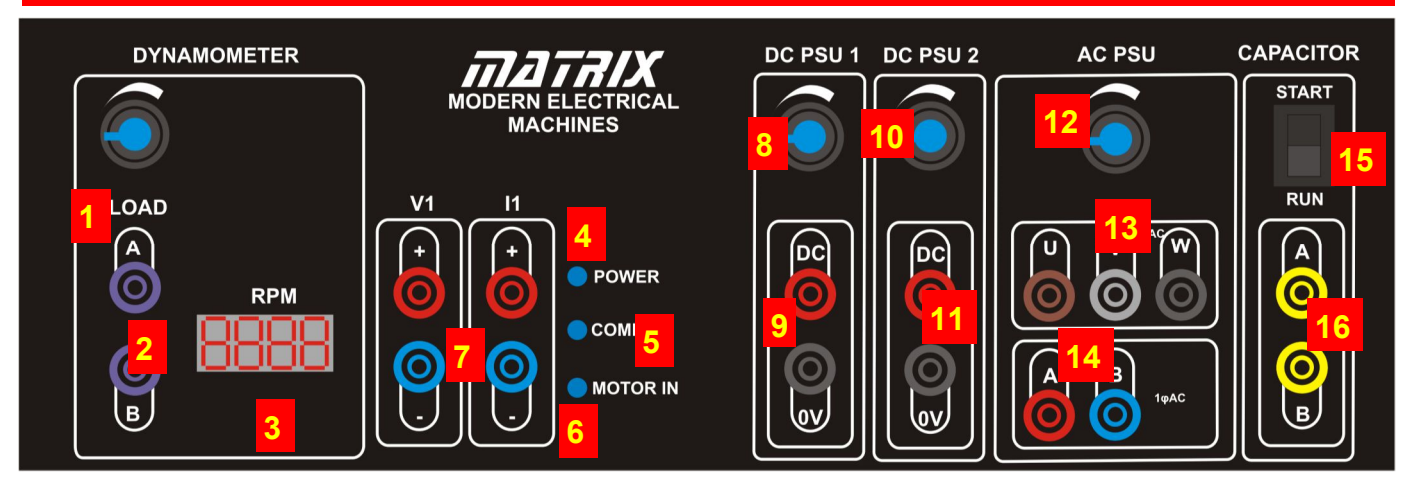

- The dynamometer resistance: use this to control the effective resistance placed across the dynamometer: low electrical resistance means a large mechanical resistance, and high electrical resistance means low mechanical resistance
- 2) The dynamometer connections
- 3) The speed of the motor in Revolutions Per Minute - RPM.
- The power LED which shows the control unit is powered up.
- The COMMS LED which is lit when the PC software has communication with the control unit.
- The 'Motor In' LED which indicates that a machine is physically connected to the dynamometer.
- $7$  The internal ammeter and voltmeter connections
- The DC 1 Supply output control.
- 9) The DC 1 connections.
- 10) The DC 2 Supply output control.
- 11) The DC2 connections.
- 12) The AC frequency control
- $13$  The three-phase supply connections
- 14) The single phase supply connections
- The capacitor mode selector switch: this controls the internal value of capacitor connected to the A and B terminals. There are two values: START, RUN.
- Variable capacitance terminals.

### **Understanding the control unit**

### Electrical machines

### and MATLAB

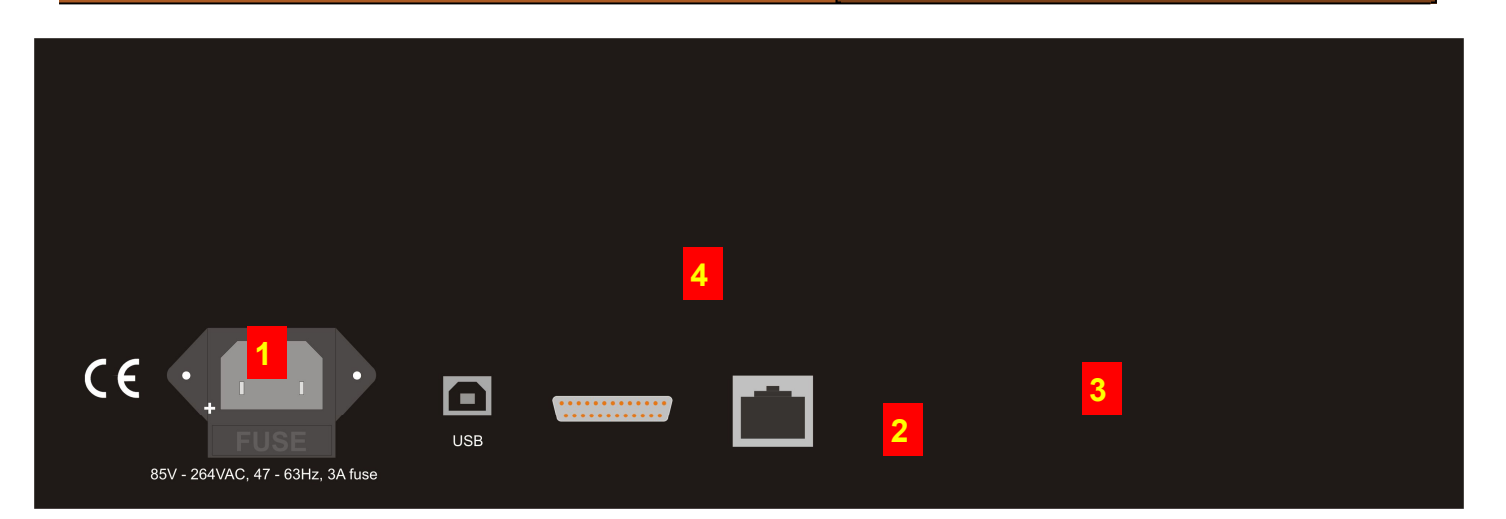

- 1) The Mains input plug the unit takes 240V or 110V
- The USB connector
- A 25 way D-type connector which is used to connect the Control unit to the Dynamometer
- Vent holes for internal fan do not cover.

### **Control unit schematic**

### Electrical machines

#### and MATLAB

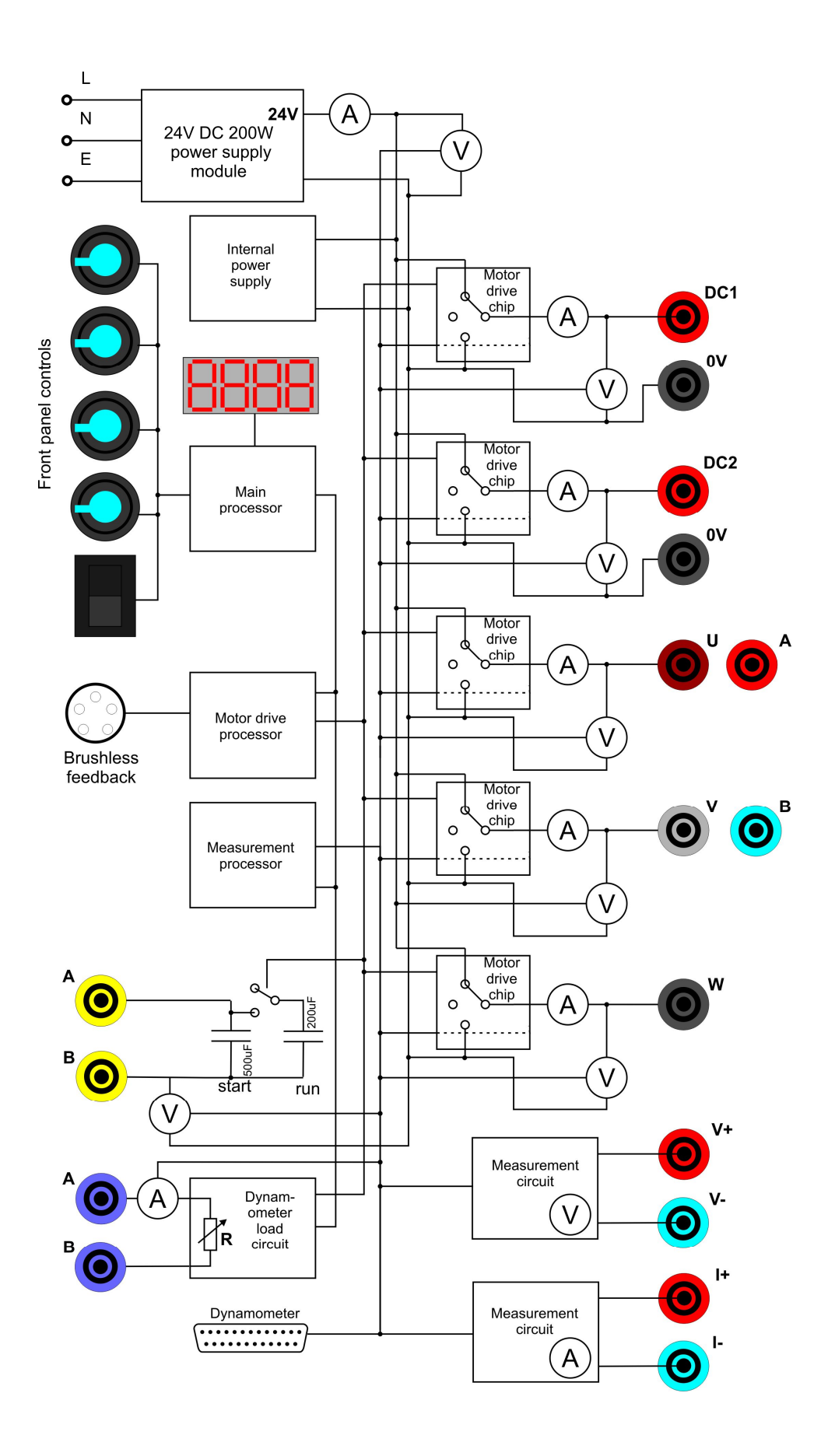

## **Reference Control unit description**

Please refer to the block diagram on the previous page.

The control unit shipped with the Matrix Modern Electrical Machines system is one of the most up to date in the World. Inside the unit there are three separate processors: a main processor handling all user interface and communication tasks, a motor drive processor handling all the high current outputs and dealing with all waveform and timing systems, and a measurement processor. These three processors use buses to communicate between themselves and between the different electronic circuits in the unit.

A key feature of the control unit is that almost every quantity in the unit can be measured. On the schemaƟc you can see that there are around 13 separate ammeters and voltmeters in the system. This gives the instrumentation software and the user lots of options when displaying what is happening in an electrical machine system. The measurement of each quantity takes place thousands of times per second and can be processed by PC software applications to display a quantity or a waveform. The motor drive chips are all low voltage drop FET based units. As you can see from the schematic all the outputs are digital 24V outputs. Simple pulse width modulation algorithms are used to vary the effective output power on the DC outputs. On the AC outputs Pulse width modulation is again used but with a more advanced pseudo-sine wave algorithm which varies the output power sinusoidally over the period of the output waveform. This technique is used by the more advanced motor controllers in industry. Older, and perhaps cheaper, motor

## Electrical machines and MATLAB

driver systems sometimes use a simple digital output waveform for driving three phase induction motors where the three outputs are simply digital outputs phase shifted by 120 degrees. This digital output is also available in some software applications shipped with the system so that students can investigate the efficiency of each method.

The motor driver chip outputs can be placed in one of three states: 24V, 0V and open circuit. This allows for different drive strategies when generating waveforms for driving motors. As part of the learning package students investigate PWM for driving DC motors, and Pseudosine waves for driving single phase AC motors. The unit also performs more complex six step pseudo-sine wave generation for driving the three phase motor and this can be examined with the internal multi channel oscilloscope as well as an external oscilloscope. To facilitate this when in AC mode a small pulse is given on the DC1 output which allows an external oscilloscope to be triggered to capture the various waveforms.

The unit includes two values of capacitor with a simple relay for start / run investigation for single phase induction motors.

The unit also includes a FET based load for the dynamometer whose effective resistance is controlled by software.

#### **Understanding the dynamometer**

### Electrical machines

#### and MATLAB

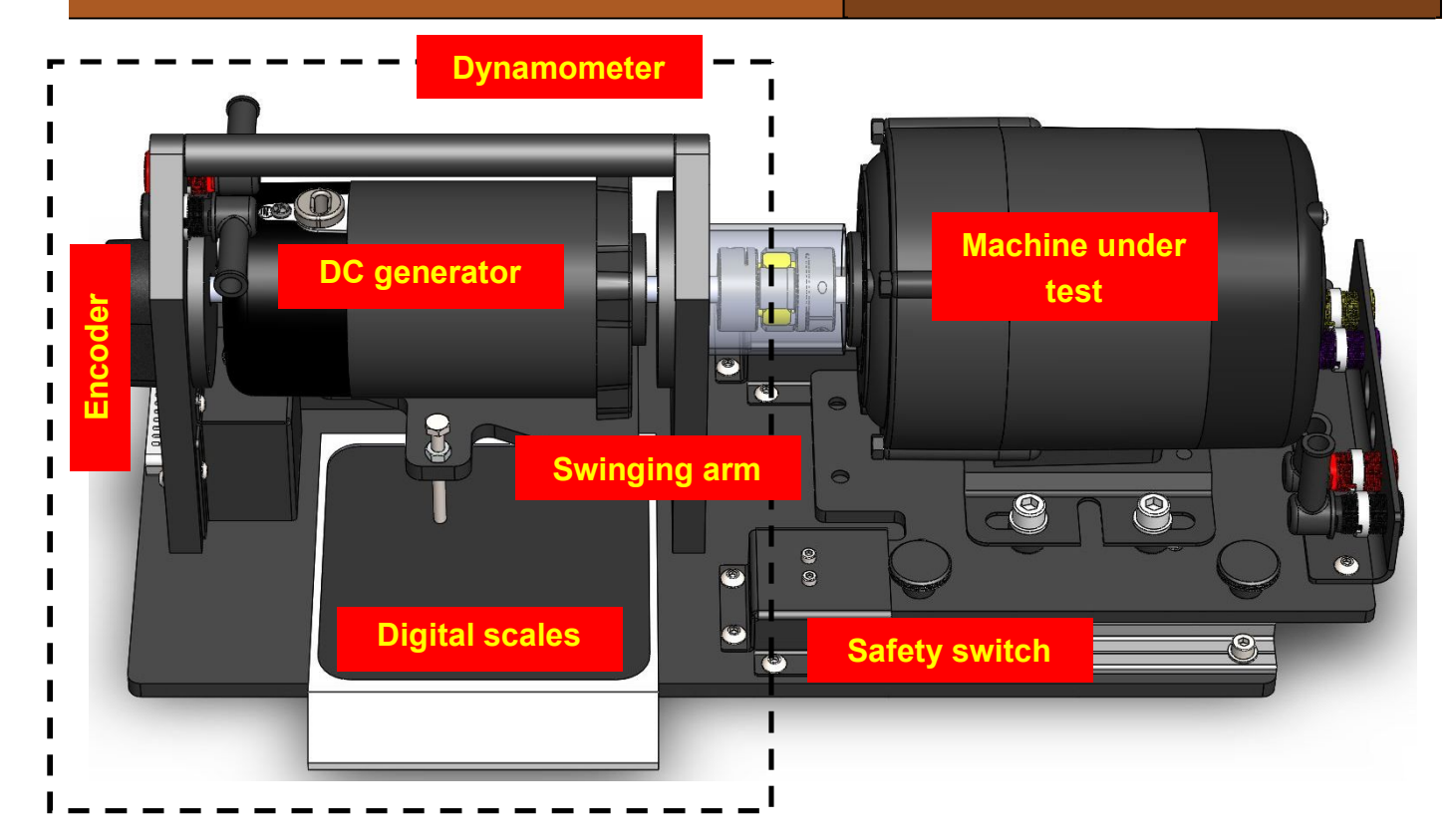

A dynamometer is an instrument that directly measures the force produced and speed of a rotating machine (the motive force). Torque and power can be calculated from the measured force and speed. In our case the mechanical rotation is produced by one of the DC or AC electrical motors. This Dynamometer is an absorption type swing arm / balanced beam dynamometer, where the motive force is used to drive a DC generator with a variable resistance load attached. The resulting force can be measured in one of two ways:

- A digital scale (shown in the image above) can be used to measure the effective vertical force on the scale and it gives a reading in Kilograms. This can be converted into newtons and newton metres - see below.
- A load cell (behind the dynamometer and not shown in the image above) connected

to the control box gives the same information - give or take a few percent. Note that the rotation of the dynamometer dictates whether the balance or the load cell is used. Controlling the direction of motion of each machine is discussed below. The encoder on the shaft of the dynamometer allows the control unit to detect the rotational speed. This is displayed on the control unit in revolutions per minute (rpm) and on the software application.

Machines under test are coupled to the dynamometer using a coupling which is housed in a plastic tube to prevent clothes and hair getting caught in the mechanism. Two microswitches are provided on the dynamometer - unless a machine under test is in place the control unit will not activate.

### **Reference Measuring torque**

### Electrical machines and MATLAB

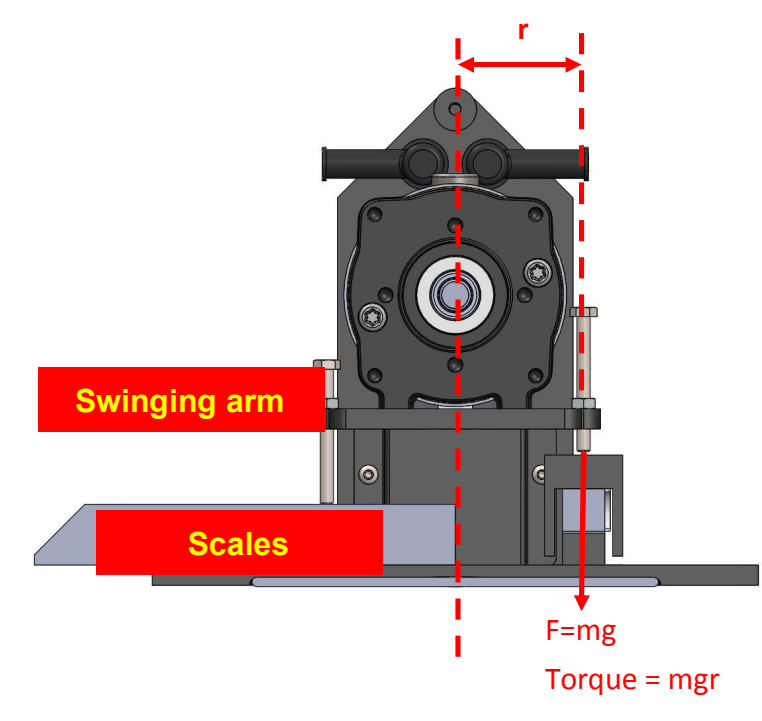

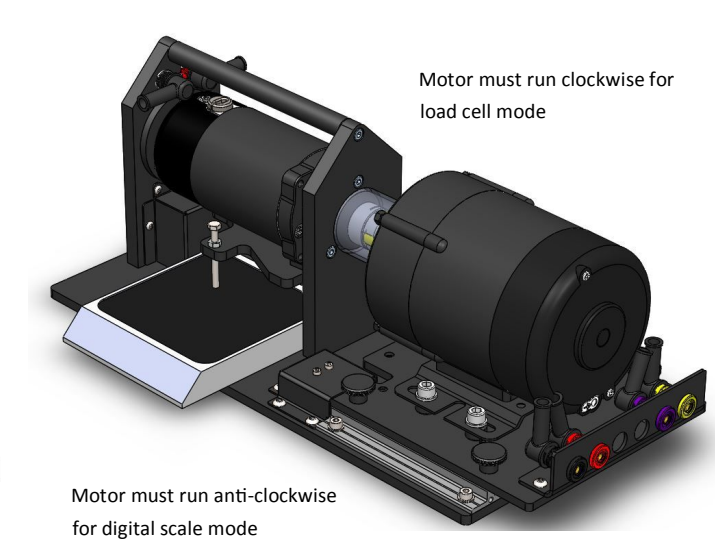

The dynamometer rotates in the same direction as the machine under test. It provides a mechanical resistance for the machine under test. It also generates a voltage and - if a resistance is placed across the Dynamometer terminals - it produces a current.

If voltage and current flow then power is being generated - work is being done. The more power generated by the Dynamometer, the more mechanical power has to be generated by the machine under test.

We test electrical machines to understand their properties so we know when to use the various types of machine. The way we test them is to vary their speed and the mechanical power they need to generate. The dynamometer and the Control unit allow us to do this. The Dynamometer is made up of a DC motor and a cradle. The DC motor also acts as a DC generator. The cradle suspends the DC machine in two bearings that allow the body of the machine to rotate. The force on the load cell (or digital scale when the motor is running anticlockwise) creates a weight on the load cell or scale (which represents mass). If the swing arm is perfectly balanced and horizontal when it is at rest, the force produced on the load cell or digital scale is Force = mass x  $9.81 \text{m/s}^2$ . The torque can be calculated from the formula Torque = Force x Distance. In this case, the distance is from the centre of rotation of the generator to the centre line of action of the swing arm. **For the Matrix dynamometer, r = 38.12mm**

More discussion on calculations is given below.

Electrical machines

and MATLAB

# **Software**

# **Information and MATLAB API**

Copyright 2019 Matrix TSL Limited

### **Software installation**

### Electrical machines

#### and MATLAB

#### **Copying over the software**

The software for Electrical Machines is available as a download from the Matrix web site. When you unpack the zip file you will see the following files: There are 6 applications that are used for the Electri-

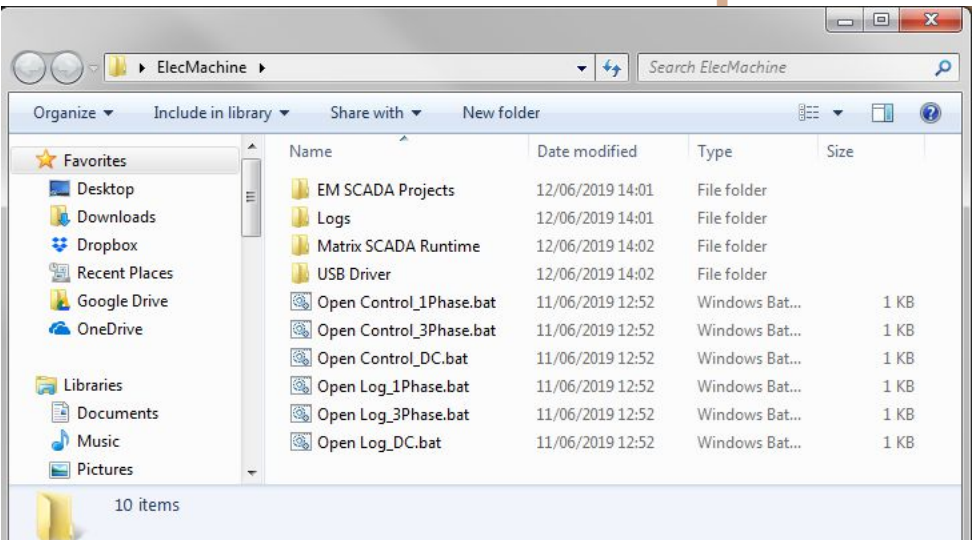

cal Machines range. These are documented below. Please copy these programs and directories into a suitable location on your hard drive. You can make short cuts to the \*.BAT files if you wish. Rin each program by clicking on the '\*.BAT' file.

#### **Installing drivers**

Go into the USB drivers folder and run the 32 bit or 64 bit as appropriate for y our computer. This should install the driver for the control box.

You can check the driver is installed properly by looking at Device Manager and checking that the Electrical Machines controller appears under Ports - see opposite.

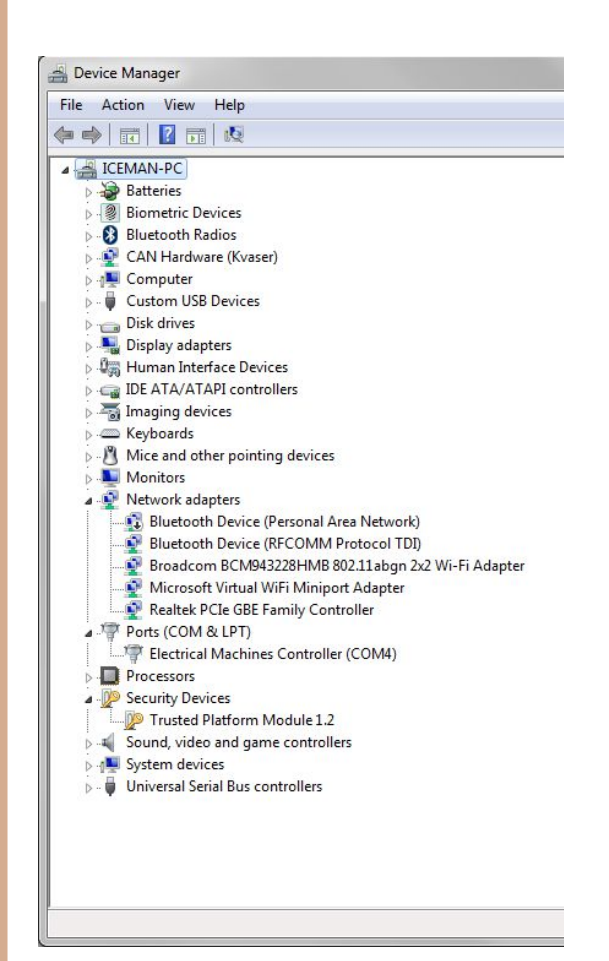

### **Software: MATLAB integration**

### Electrical machines

#### and MATLAB

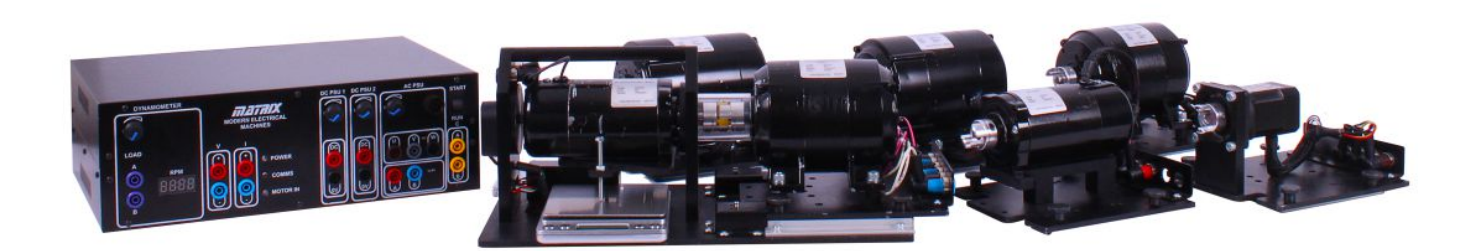

The MATLAB software is available as a download from the Matrix web site.

The Modern Electrical Machines functionality is controlled via a USB COM port connection to the computer.

We have provided a library of functions to allow the various aspects of the Electrical Machines system to be investigated and controlled. The various Machines function scripts can be found inside the Primitives folder. The scripts require a global variable to be declared in your project to set the COM port number as shown opposite:

*global EM\_USB; % Find the COM port on your PC where the Matrix EM control unit is plugged % in and use it here instead of 'COM1' EM\_USB = serial ('COM1','Baudrate',115200,'Databits',8); fopen(EM\_USB); % Main program resides here fclose(EM\_USB) % Close the COM port*

# **Reference MATLAB functions**

# Electrical machines

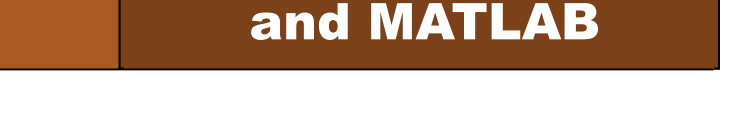

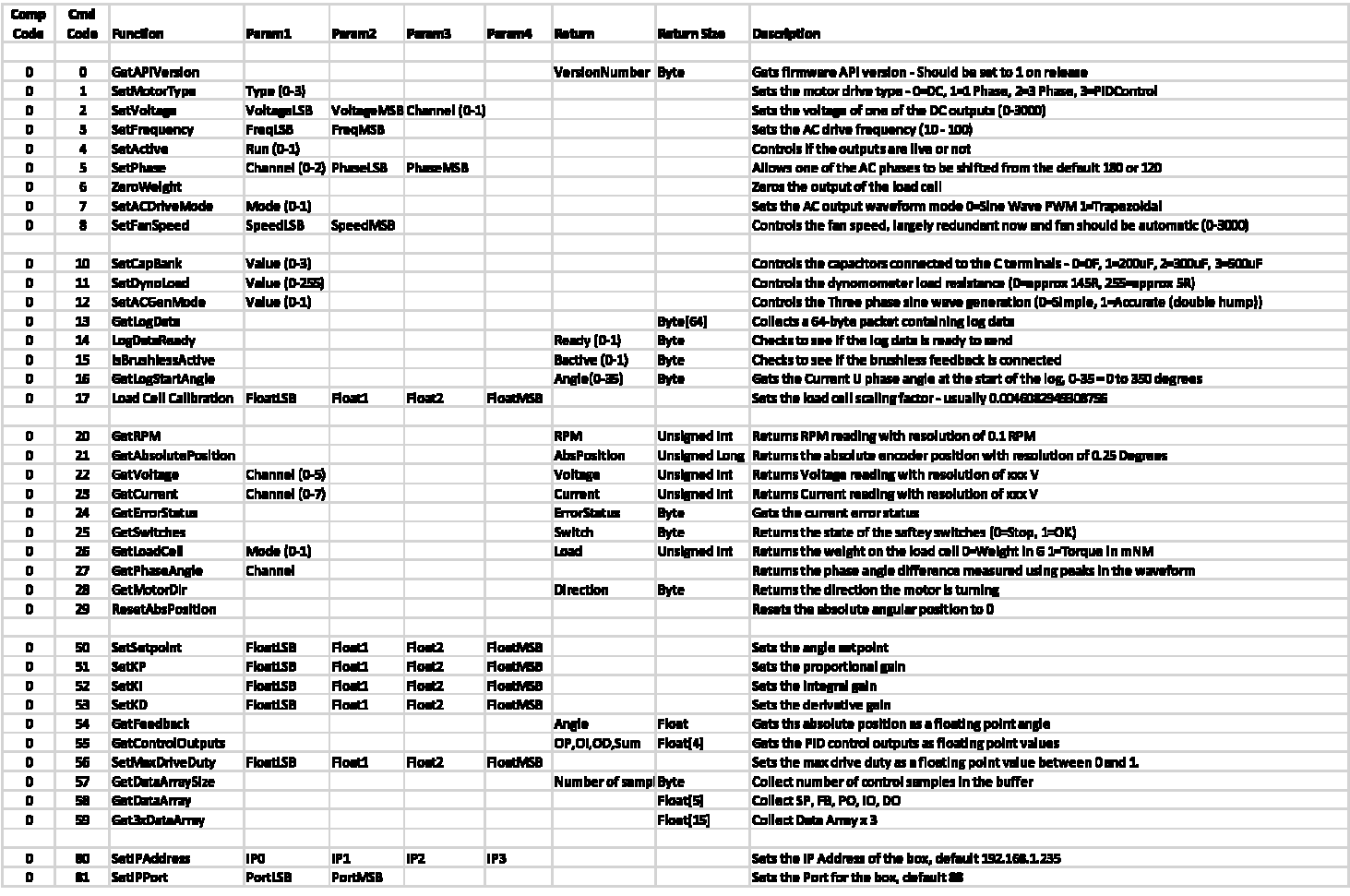

The table above shows the public function calls that are available in the MATLAB library and their function.

### **MATLAB example**

The text opposite is a simple motor control script written in Matlab. This and the sets of API commands on previous pages should help you to create your Electrical Machines test programs.

### Electrical machines

#### and MATLAB

*global EM\_USB;* 

*% Replace 'COM1' with correct port number for EM box EM\_USB = serial('COM1','Baudrate',115200,'Databits',8); fopen(EM\_USB); SetMotorType (0); % DC Motor pause(0.1); motor\_voltage = 10; % 10V DC* 

*% Test comms are ok api\_version = GetAPIVersion(); disp(['api\_version = ' , num2str(api\_version)]);* 

*% Check the dyno safety switches switch\_state = GetSwitches (); if switch\_state >= 1 disp('==== DC MOTOR TEST START ====') SetDynoLoad(0); index = 1;*  SetActive(1); % Motor ON  *SetVoltage(0,motor\_voltage); % Set Voltage DC1 pause(0.3); % Wait for the motor to spin up % Perform the sampled measurements in a loop for loop = 0:255 load\_cell\_torque\_range(index) = GetLoadCell(1); encoder\_speed\_range(index) = GetRPM(); index = index + 1; SetDynoLoad(loop); pause(0.1); end % Sampling over, turn off the motor, close comms SetAcƟve(0); % Motor OFF fclose(EM\_USB) % Plot the RPM against Time* 

 *curent\_torque\_plot = figure; figure(curent\_torque\_plot); movegui(curent\_torque\_plot , 'northwest'); hold on p2 = polyfit(encoder\_speed\_range, load\_cell\_torque\_range , 1); % line of best fit y2 = polyval(p2, encoder\_speed\_range); plot(encoder\_speed\_range, load\_cell\_torque\_range, 'ro', encoder\_speed\_range, y2, '-r' ); current\_speed\_polynomial = poly2sym(p2,sym('T')); current\_speed\_equaƟon = sprinƞ('Speed = % s',current\_speed\_polynomial); disp(current\_speed\_equaƟon); grid on legend('Samples','Best fit line','LocaƟon','southeast'); xlabel('Speed, RPM'); ylabel('Torque, mNm'); Ɵtle(['PM DC Motor Speed v Torque @ ', num2str(motor\_voltage) , 'V']); hold off else*  disp('==== Motor not fitted in Dynomometer ===='); *end* 

### Electrical machines

and MATLAB

# **Instructor Guide**

Copyright 2019 Matrix TSL Limited

# **Instructor Guide**

# Electrical machines

### and MATLAB

#### **About this course**

#### **IntroducƟon**

The Electrical Machines and Matlab course is designed to both improve your Matlab skills and gain familiarity with controlling modern electrical machines. The course covers basic motor operation through to advanced closed loop control and beyond. The electrical machine equipment allows the exploration of various types of motor without any risk of electrical shock or mechanical entanglement. The electrical machine control box exposes it's functionality via a command API that is accessible via the USB connection. Matlab can tap into this API to allow the various features of the motor controller box to be controlled alongside Matlab's powerful mathematic engine.

#### **Aim**

The aim of the course is to teach the operation of motors, theory behind the motor drive electronics as well as high level means of control using Matlab. Matlab then provides a series of tools which can be used to take things further in terms of modelling the motor and increasing efficiency in existing machinery.

#### **Prior Knowledge**

It is recommended that student have prior knowledge in using Matlab, writing Matlab .m script files and using Matlab to create chart plots. They should also have a basic understanding of the motors they are controlling as well as how they are driven.

#### **About these worksheets**

It is expected that the series of experiments given in this course is integrated with teaching or small group tutorials which introduce the theory behind the practical work, and reinforce it with written examples, assignments and calculations. The worksheets should be printed / photocopied / laminated, preferably in colour, for the students' use. Students should be encouraged to make their own notes, and copy the results tables and sections marked 'For your records' for themselves. They are unlikely to need their own permanent copy of each worksheet.

It is for the instructor to monitor that students' understanding is keeping pace with their progress through the worksheets. One way to do this is to 'sign off' each worksheet, as a student completes it, and in the process have a brief chat with the student to assess grasp of the ideas involved in the exercises it contains.

#### **Time**:

It will take students between 10 and 20 hours to complete the worksheets.

It is expected that a similar length of time will be needed to support the learning that takes place as a result.

## **Instructor Guide**

### Electrical machines

#### and MATLAB

#### **Learning Objectives**

On successful completion of this course the pupil will have learned.

- How to connect and communicate via a COM port using Matlab
- Refer to existing .m script files as subroutines and call them in their programs
- Run and Control the various types of motor using the EM hardware
- Characterise a motor by taking a sweep of readings
- Generate a best fit line for a motor
- Create an open loop control system to control the speed of a motor
- Create a closed loop control system to more accurately control the speed of a motor
- Understand the difference between stable and unstable systems

## **Equipment checklist**

Electrical machines

#### and MATLAB

To deliver this set of worksheets you will need:

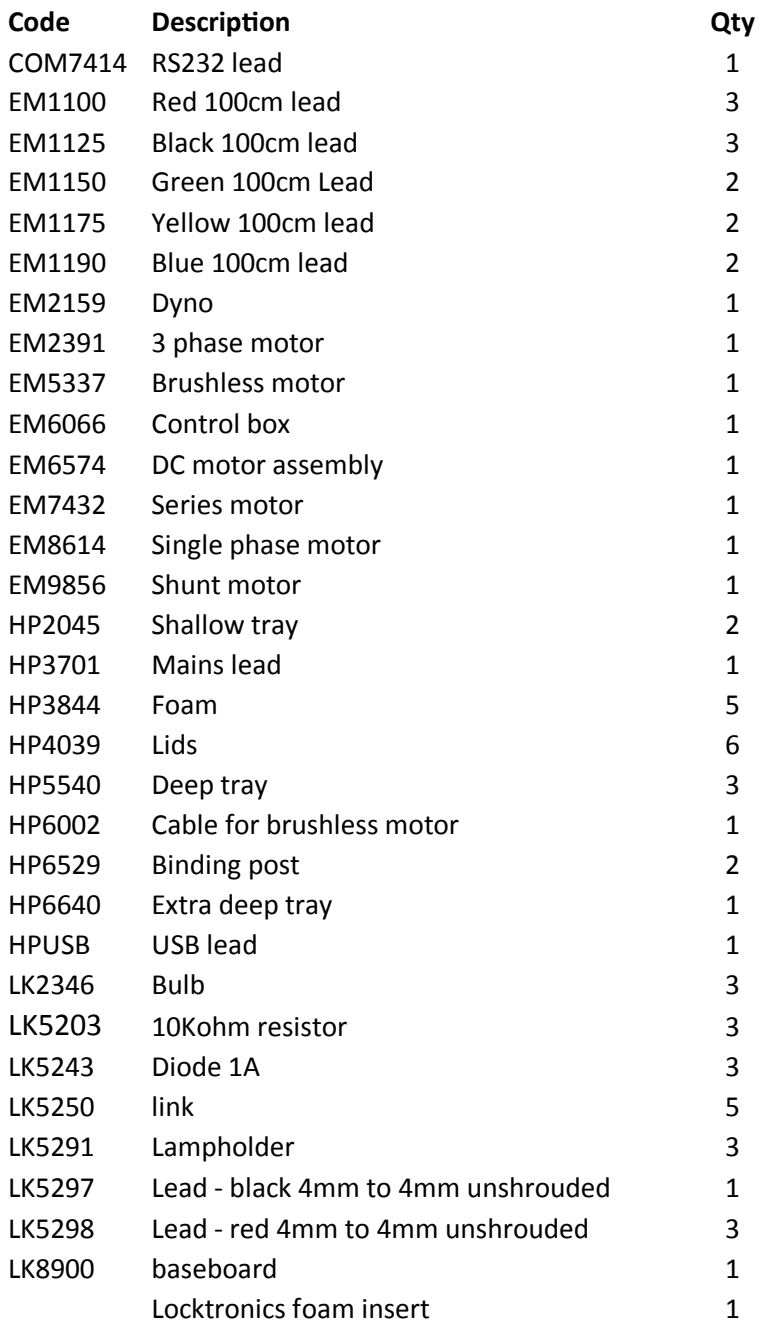

If you intend to use an external meter, please note that it needs to be a true RMS meter. These are available from Matrix under product code HP1324 and two-per-set are required.

It is also recommended that for waveform generation, the use of a digital oscilloscope is necessary. These are available from Matrix under product code HP8067.

# **Troubleshooting**

### Electrical machines

#### and MATLAB

#### **Dynamometer arm sƟcking**

Problem: On newer models the Dynamometer arm can stick in the powder coating of the load cell. This affects readings at low torque. Remedy: put a little WD40 on the load cell so that the arm does not stick

#### Problem: comms errors.

Solution: some lap tops seem to reduce the USB response speed as a battery saving measure .In Task manager set the SCADA app as a higher priority.

# **Version control**

Electrical machines

and MATLAB

#### 16 08 19 first release

02 07 20 Updated diagram for V1.1 control unit Updated Matlab API list of functions Updated block diagram